## **ELIMINATOR VF SNOW FLURRY HO EP - DMX TRAITS**

This device features a single DMX channel. This allows you to control each individual fixture's traits with a standard DMX 512 controller.

- 1. Use a DMX cable to link your DMX controller to the snow machine via the DMX In port on the snow machine. The snow machine should automatically detect the DMX signal. The currently selected DMX address will appear on the display screen. To change the DMX address, use the UP and DOWN buttons to scroll to your desired address, and press ENTER to confirm.
- 2. Alternately, you can set the DMX address first using the UP or DOWN buttons, then press ENTER. The address you have set will be the saved address and will appear everytime you connect to DMX until you change the address.
- 3. After you have set your DMX address, connect the fixture to any standard DMX controller using the XLR connections. Follow the set-up specifications that come with your DMX controller.

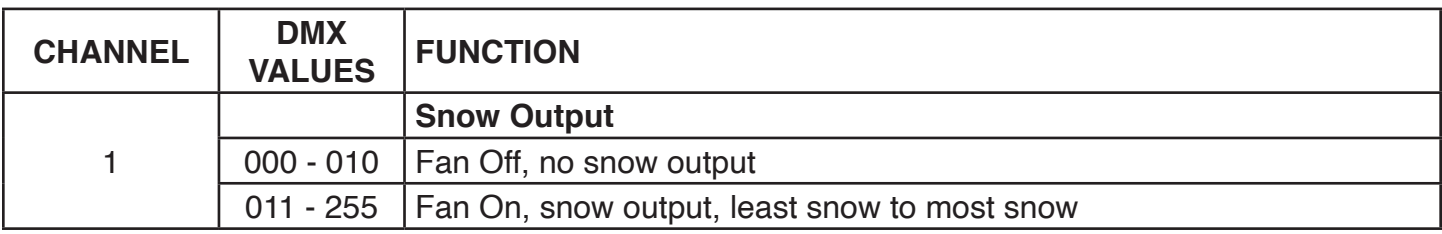